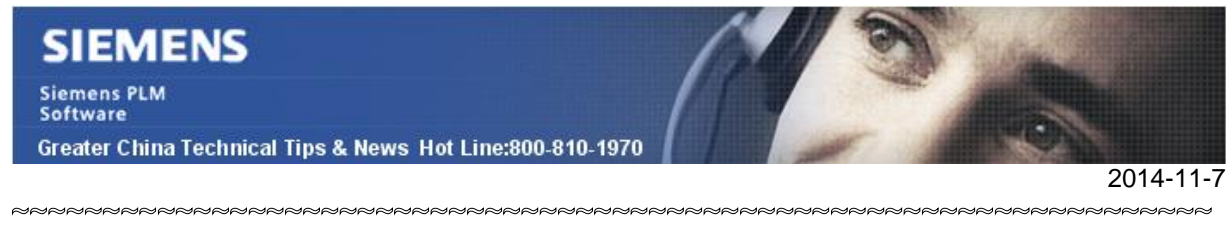

### **Siemens PLM Software** 技術技巧及新聞

歡迎流覽《Siemens PLM Software 技術技巧及新聞》, 希望它能成為 Siemens PLM Software 技術支援團隊將 Siemens PLM Software 最新產品更新、技術技巧及新聞傳遞給用戶的一種途徑

### **Date: 2104/11/07**

### **NX CAM Tips**

## *1. 如何顯示刀具路徑"2D Dynamic"模擬選項?.*

NX9 刀具路徑模擬(tool path visualization)對話中預設是不顯示 "2D dynamic" 的。

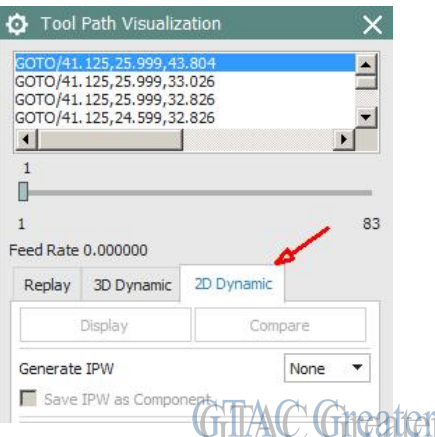

**NET THE CONCORT CHIME**<br>你需要在使用者預設設置 customer default (Fileà utilitiesà customer defaults) 中通過選 項 Manufacturingà simulation & visualizationà generalà show 2D dynamic page 打開 它。

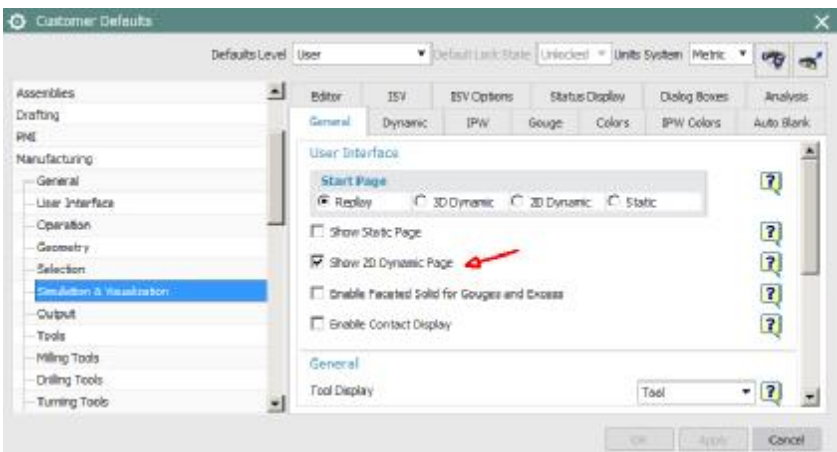

這個選項決定了 2D dynamic page 是否會出現在 path visualization 對話方塊裡?

Note: 我們並不推薦你使用 2D dynamic 來進行過切和碰撞檢查,請僅在你處理歷史資料 必須使用這個選項的時候使用

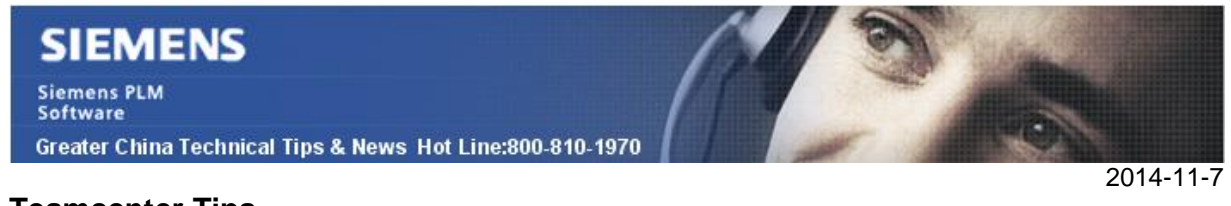

### **Teamcenter Tips**

# *2. 如何禁用在 Visualization 單機中打開 TC 資料時的登陸視窗?*

當你試圖在單機的 Visualization 視圖中打開 TC 資料時,會彈出一個登陸提示要求用戶名 和密碼。

該提示會讓用戶困惑,因為用戶已經登陸到 Teamcenter 中。

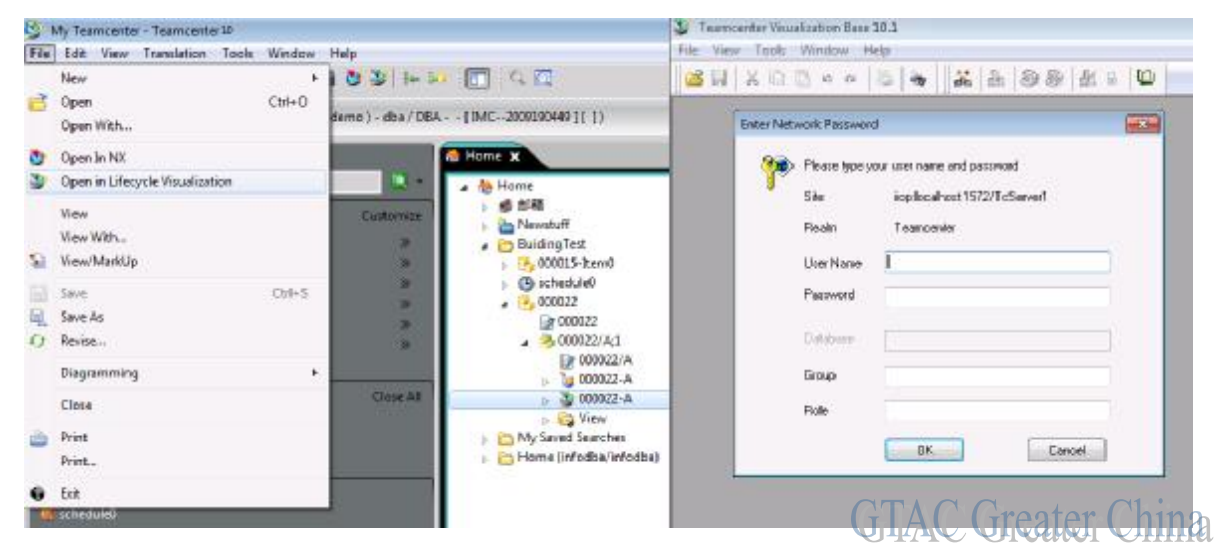

Teamcenter10.1.1 中引入了一個新的首選項 VIS\_LAUNCH\_LOGIN\_PROMPT。

默認它的值是 true 你可以更改值為 false 來避開該登陸提示。

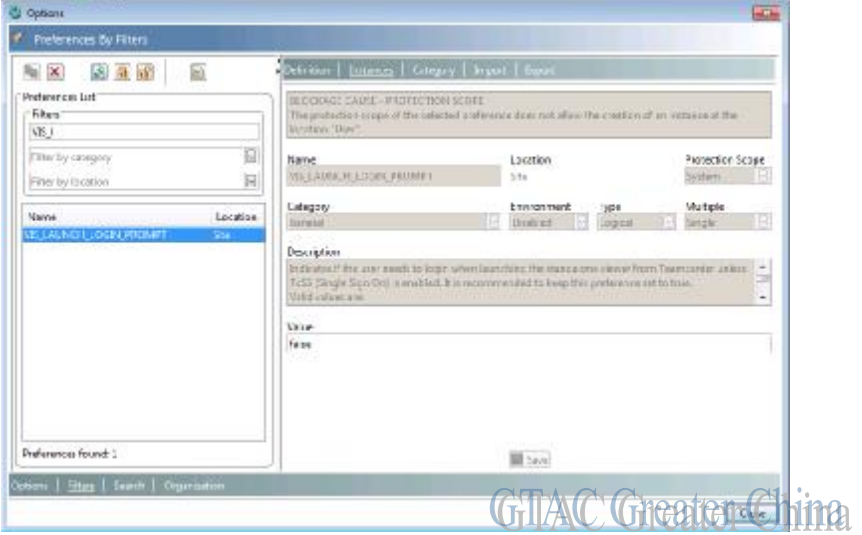

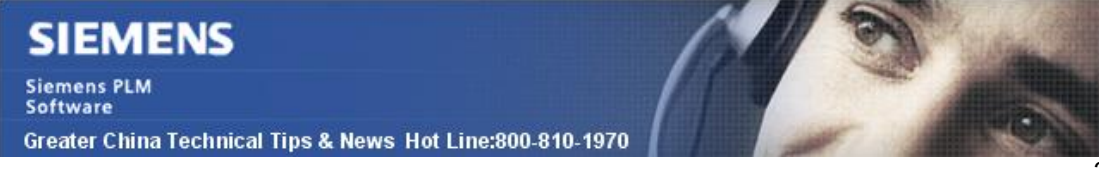

#### **Tecnomatix Tips**

### *3. Process simulate 中的 RCS 初始化失敗錯誤*

Process simulate 的 RCS 初始化失敗錯誤說明文件,可以存 GTAC 的網站上下載:

[https://download.industrysoftware.automation.siemens.com/tecnomatix/RCS\\_Modules/RCS\\_init](https://download.industrysoftware.automation.siemens.com/tecnomatix/RCS_Modules/RCS_init) ialization failure on process simulate README.html

您可以使用下面的步驟找到它: 在流覽器中輸入以下位址: <https://download.industrysoftware.automation.siemens.com>

輸入您的 Webkey 用戶名和帳號

- WebKey Username: [your WebKey user ID]
- WebKey Password: [your WebKey password]

在`Product Updates' 中, 選擇 'Tecnomatix' 的連結,

 選擇 RCS\_Modules/ 或者 選擇 Planning Applications/ 選擇 Robot Controllers/

Download the file(s):

#### RCS\_initialization\_failure\_on\_process\_simulate\_README.html

這個文檔中介紹了很多 Process simulate 中 RCS 的設置和常見問題, 相信對 Process simulate 的用戶會很有幫助.

Greater China ME&S Service Team PRC Helpdesk (Mandarin): 800-810-1970 Taiwan Helpdesk (Mandarin): 00801-86-1970 HK Helpdesk (Cantonese): 852-2230-3322 Helpdesk Email: [helpdesk\\_cn.plm@siemens.com](mailto:helpdesk_cn.plm@siemens.com) Global Technical Access Center: <http://support.ugs.com> Siemens PLM Software Web Site: <http://www.plm.automation.siemens.com> Siemens PLM Software (China) Web Site: [http://www.plm.automation.siemens.com/zh\\_cn/](http://www.plm.automation.siemens.com/zh_cn/)

此e-mail newsletter 僅提供給享有產品支援與維護的Siemens PLM 軟體使用者。當您發現問題或 希望棄訂, 請發送郵件至 helpdesk cn.plm@siemens.com聯繫,如棄訂,請在標題列中注明"棄 訂"

 $2014 - 11 - 7$